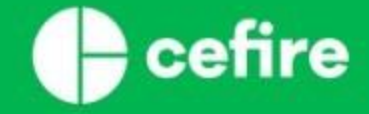

# **Jornadas Equipos Impulsores del PDC Sesión 5: Herramientas Corporativas (1ª parte)**

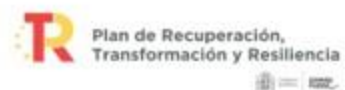

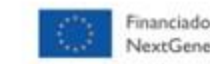

Financiado por la Unión Europea NextGenerationEU

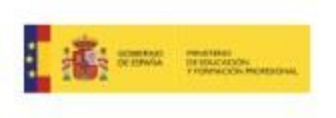

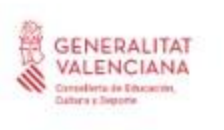

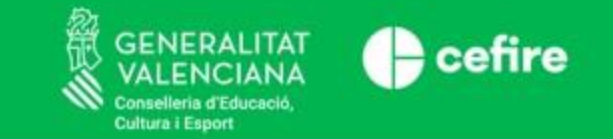

#### **PONENTES**

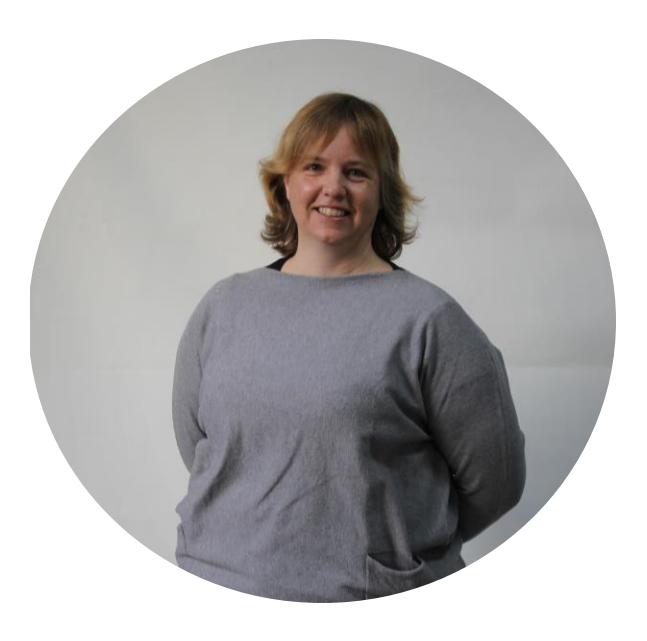

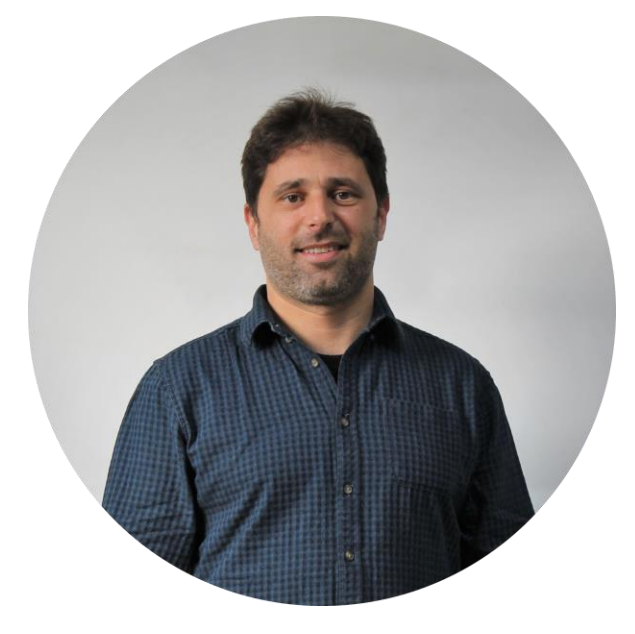

**ANA MARÍA NAVARRO PONCE Asesora PDC Norte**

**PAU FOLCH MARIN Asesor PDC Norte**

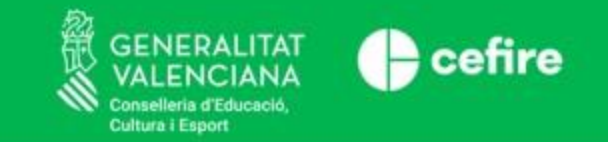

### **ÍNDICE**

- o ¿Qué son los Entornos Virtuales de Aprendizaje?
- o Moodle, un gran EVA de código libre
- o Aules, nuestro Moodle
	- o Características
	- o ¿Qué podemos hacer en Aules?
- o Usos y aplicaciones de Aules
	- o Aules como plataforma educativa del centro
	- o Aules para la coordinación docente
	- o Aules para la formación del profesorado

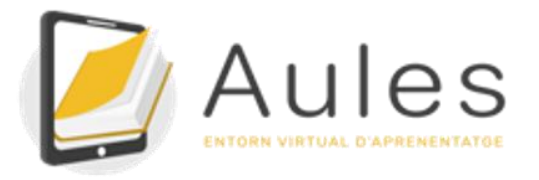

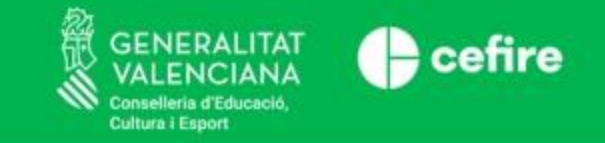

2.

#### **¿QUÉ SON LOS ENTORNOS VIRTUALES DE APRENDIZAJE?**

- Son plataformas web diseñadas para favorecer los procesos de enseñanza aprendizaje.
- Se utilizan en la educación a distancia, presencial i híbrida/mixta.
- Aula virtual o "aula sin paredes".

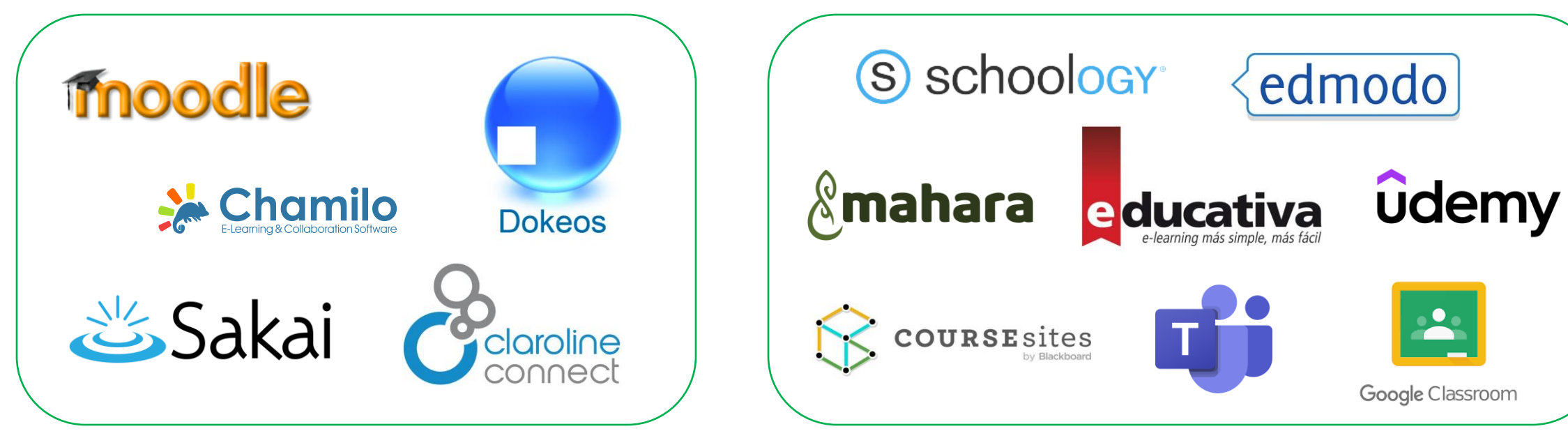

EVA CÓDIGO LIBRE EVA CÓDIGO PRIVATIVO

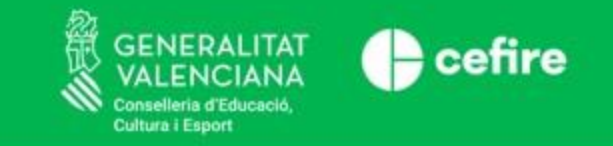

#### **¿QUÉ SON LOS ENTORNOS VIRTUALES DE APRENDIZAJE?**

Fomentan el desarrollo del aprendizaje a través de:

- La publicación de materiales y actividades
- La comunicación o interacción entre los miembros del grupo
	- Síncrona
	- Asíncrona
- La colaboración para la realización de tareas grupales
- La organización de la materia
- El seguimiento de la evaluación y la retroalimentación

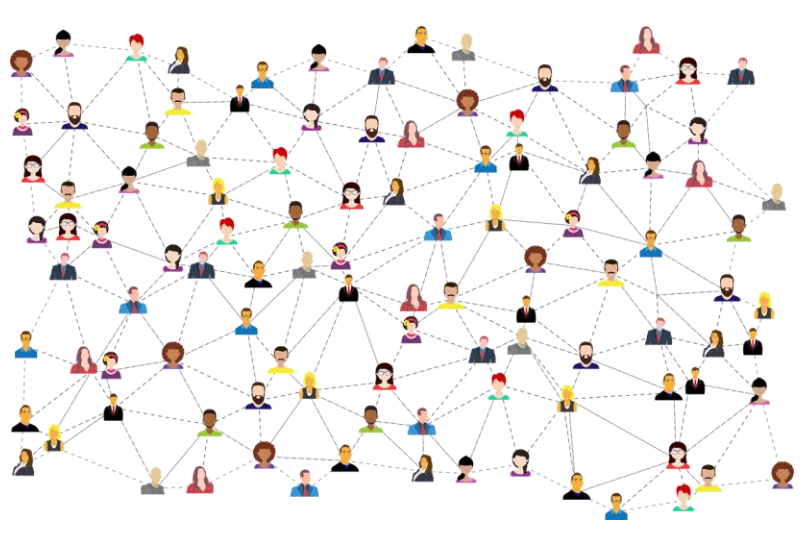

Foto de [GDJ](https://pixabay.com/es/users/gdj-1086657/) en [Pixabay](https://pixabay.com/es/vectors/medios-de-comunicaci%c3%b3n-social-3846597/)

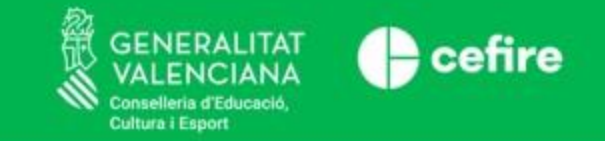

### **¿QUÉ SON LOS ENTORNOS VIRTUALES DE APRENDIZAJE?**

- Características de un EVA:
	- Interactividad
	- Flexibilidad
	- Escalabilidad
	- Estandarización
	- Accesibilidad y Adaptabilidad

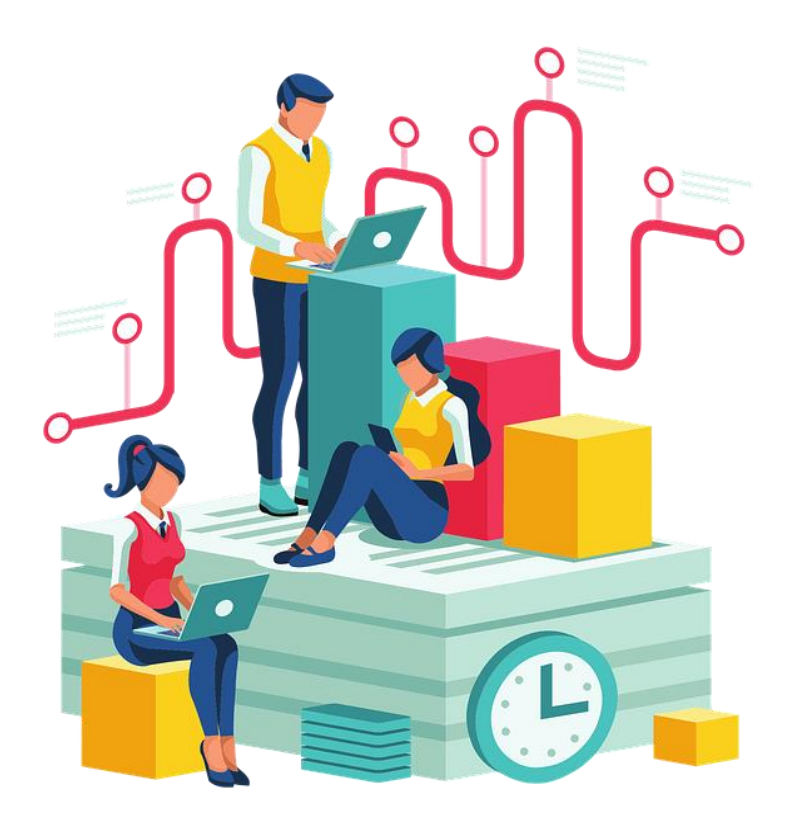

Foto de [junaida279](https://pixabay.com/es/users/junaida279-12480951/) en [Pixabay](https://pixabay.com/es/illustrations/gente-grupo-oficina-digital-5579977/)

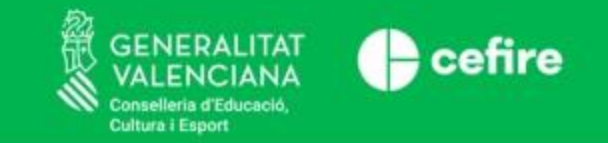

#### **MOODLE, UN GRAN EVA DE CÓDIGO LIBRE**

- EVA de código libre y gratuito
- Creado por Martin Dougiamas
- Moodle 1.0 se publica en agosto de 2002
- Se ha lanzado la versión Moodle 4.0 en abril 2022
- Amplia comunidad de programadores y desarrolladores

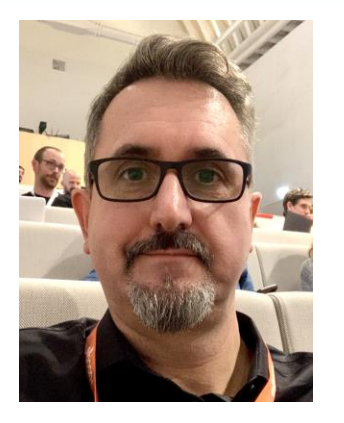

Foto de Dougiamas disponible a[Wikimedia Commons](https://commons.wikimedia.org/wiki/File:Martin-Dougiamas-July2019.png) con licenciaCC-BY-SA

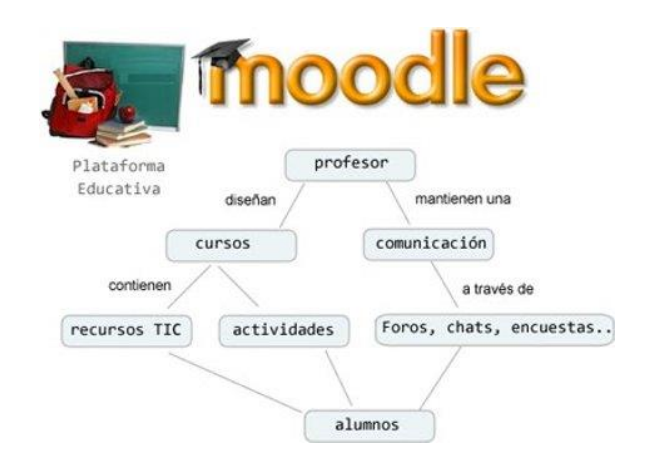

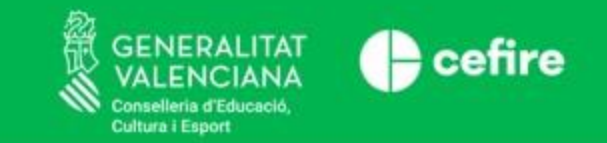

### **MOODLE, UN GRAN EVA DE CÓDIGO LIBRE**

- Pedagógicamente, se basa en el constructivismo y el aprendizaje cooperativo.
- Adaptable a diferentes estilos pedagógicos.
- Permite cambiar la apariencia de la plataforma gracias a los temas.
- Tiene multitud de tipos de actividades, recursos y funcionalidades.
- Permite incluir recursos de terceros

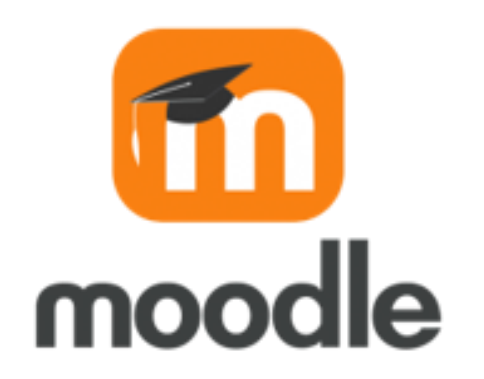

Imagen de [Lasay0414](https://commons.wikimedia.org/w/index.php?title=User:Lasay0414&action=edit&redlink=1) disponible a [Wikimedia Commons](https://commons.wikimedia.org/wiki/File:Moodle-1-740x380.png?uselang=ca) con licencia CC-BY-SA

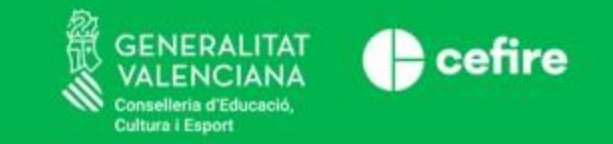

### **MOODLE, UN GRAN EVA DE CÓDIGO LIBRE**

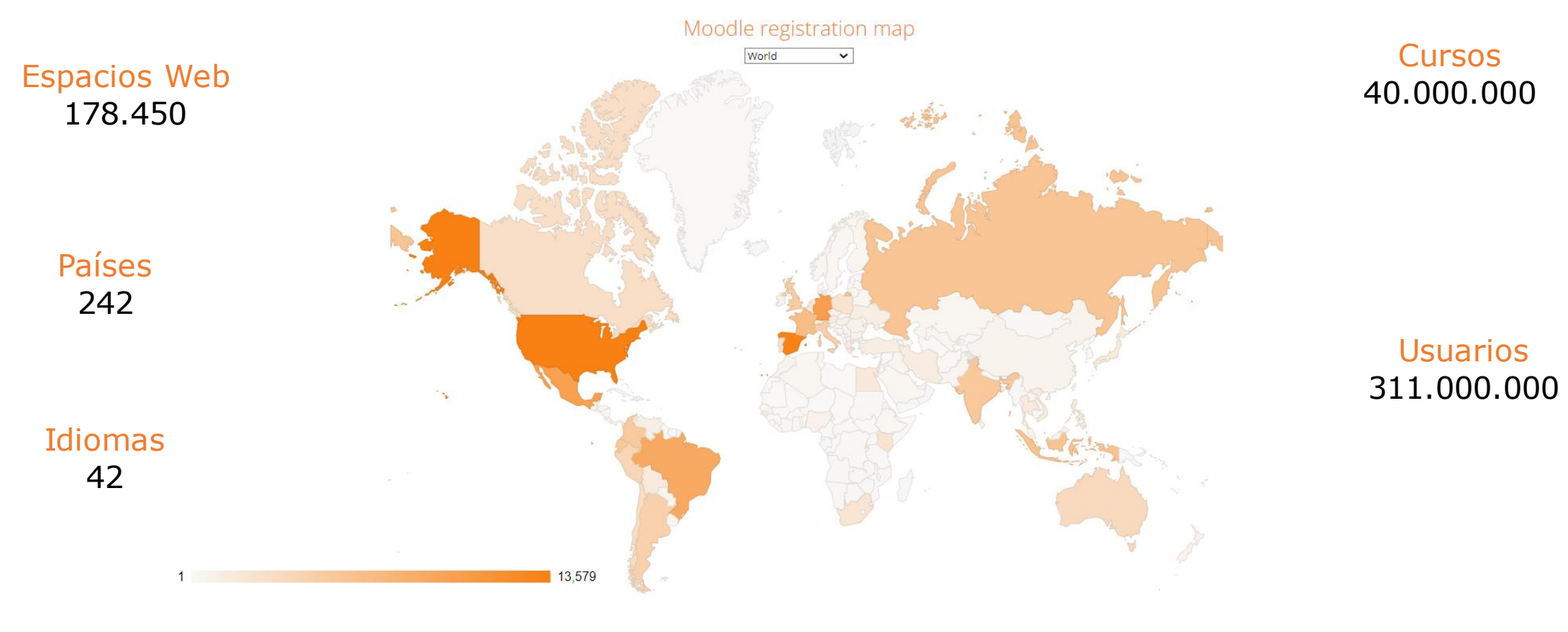

Font: [www.moodle.org](https://stats.moodle.org/)

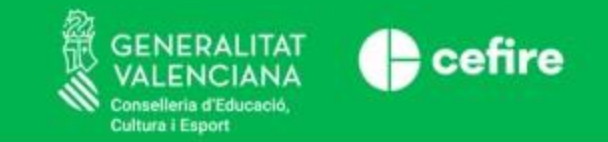

#### **AULES, NUESTRO MOODLE**

- Aules es un lugar destinado al e-learning, con vocación de universalidad, sencillez y accesibilidad desde cualquier dispositivo.
- Basado en Moodle y a disposición de la comunidad educativa de la Comunidad Valenciana.
- <https://portal.edu.gva.es/aules/>

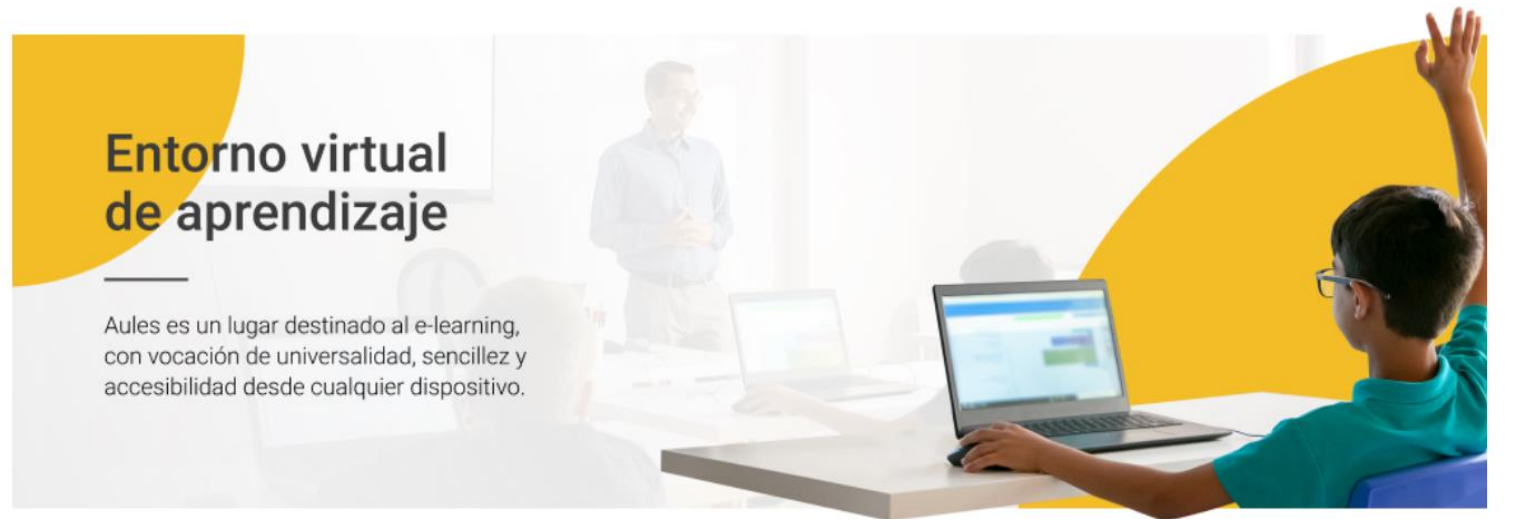

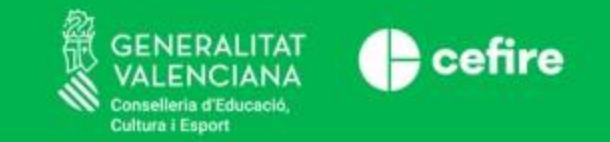

#### **AULES. CARACTERÍSTICAS**

- Organizado en Sabores
- El mantenimiento, actualización y gestión de la plataforma no recae en el centro --> SICE - DGTIC
- Diferentes roles de usuario
- Sincronizado con Itaca
- Permite tener cursos por cada grupo y materia
- Accesible desde cualquier tipo de dispositivo electrónico y sistema operativo.

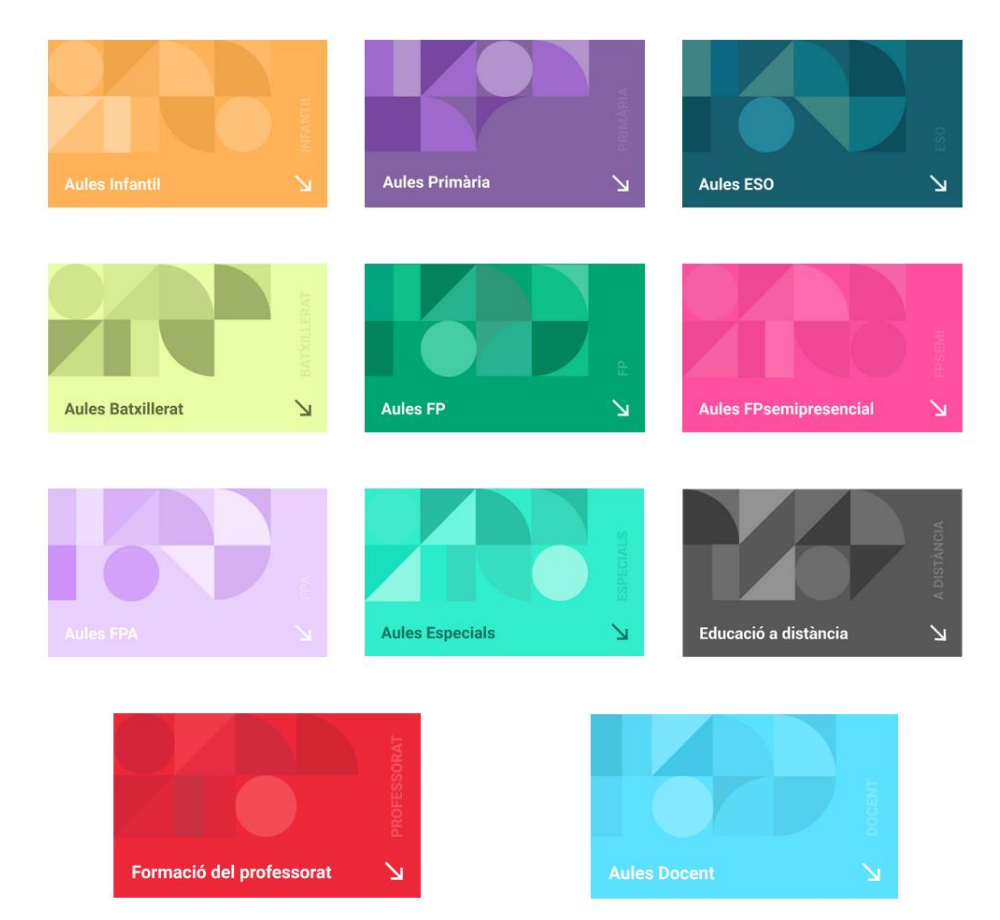

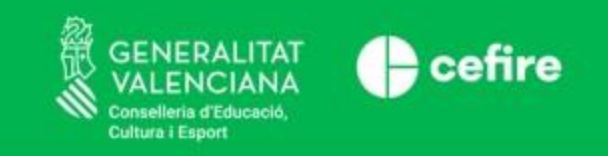

## **AULES. CARACTERÍSTICAS**

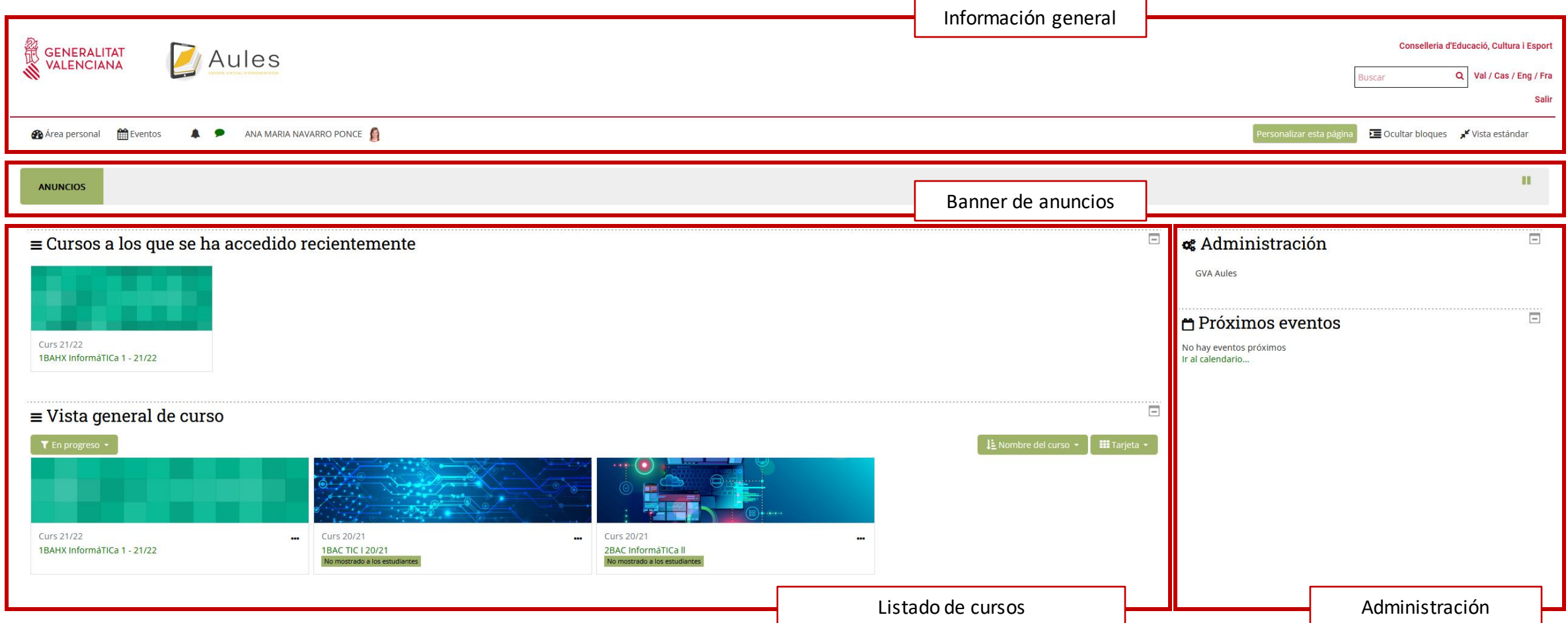

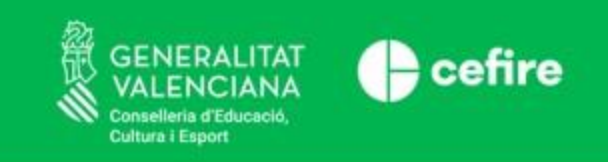

### **AULES. CARACTERÍSTICAS**

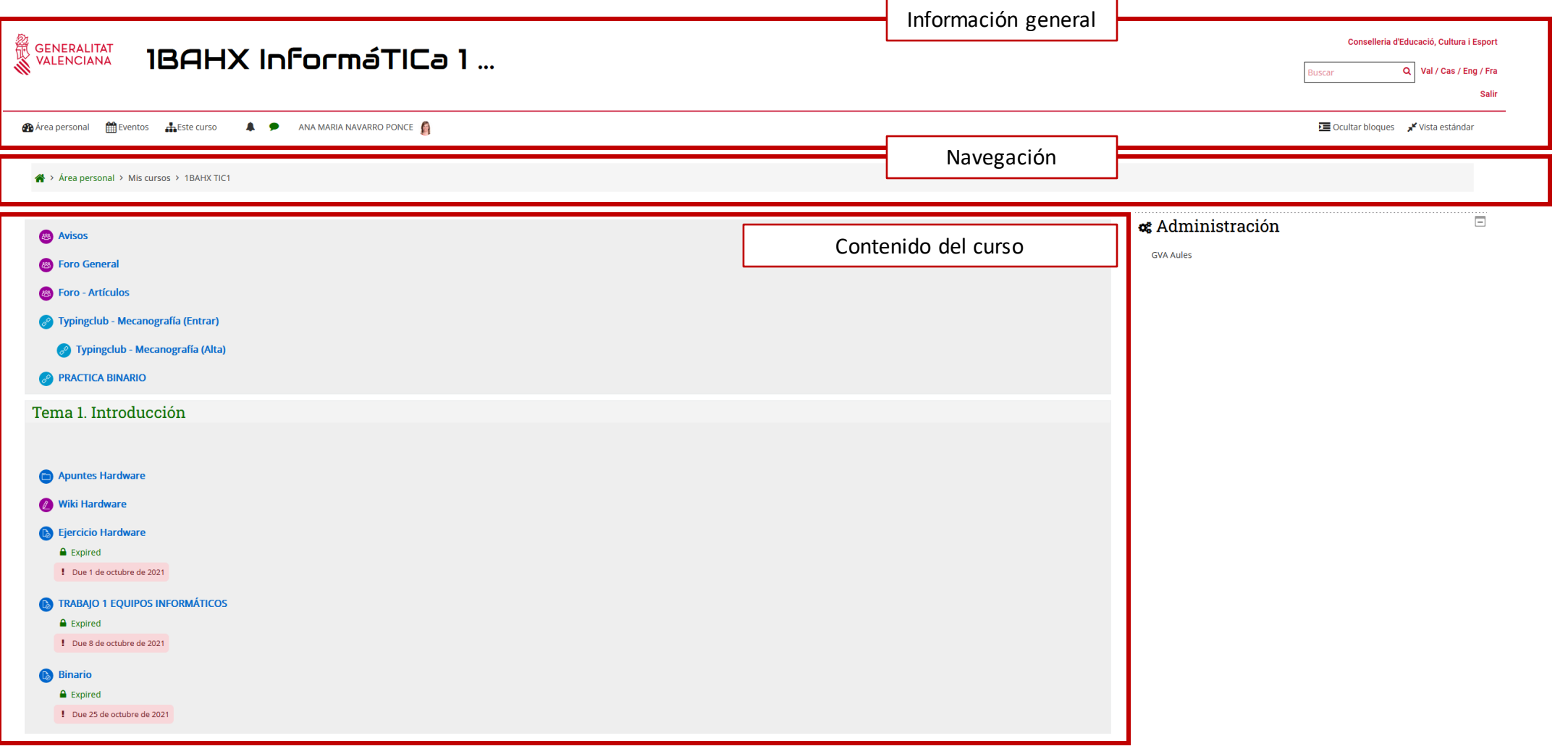

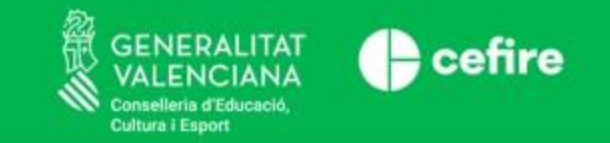

- dar **Recursos**
- crear **Actividades**
- el **Trabajo Colaborativo**
- **Funcionalidades** para
- la **Comunicación**
- la **Evaluación, Retroalimentación y Seguimiento**

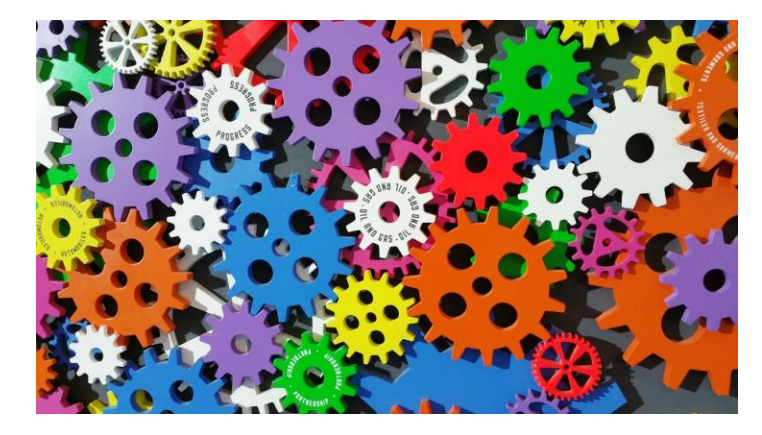

Foto de **[Digital Buggu](https://www.pexels.com/es-es/@digitalbuggu?utm_content=attributionCopyText&utm_medium=referral&utm_source=pexels)** en **[Pexels](https://www.pexels.com/es-es/foto/ruedas-dentadas-de-colores-171198/?utm_content=attributionCopyText&utm_medium=referral&utm_source=pexels)**

• la **Planificación, Gestión y Organización**

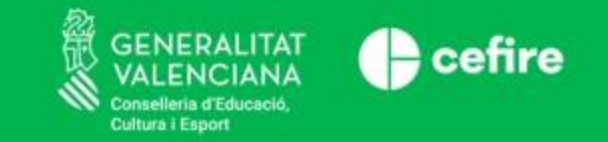

Funcionalidades para dar **Recursos** al alumnado

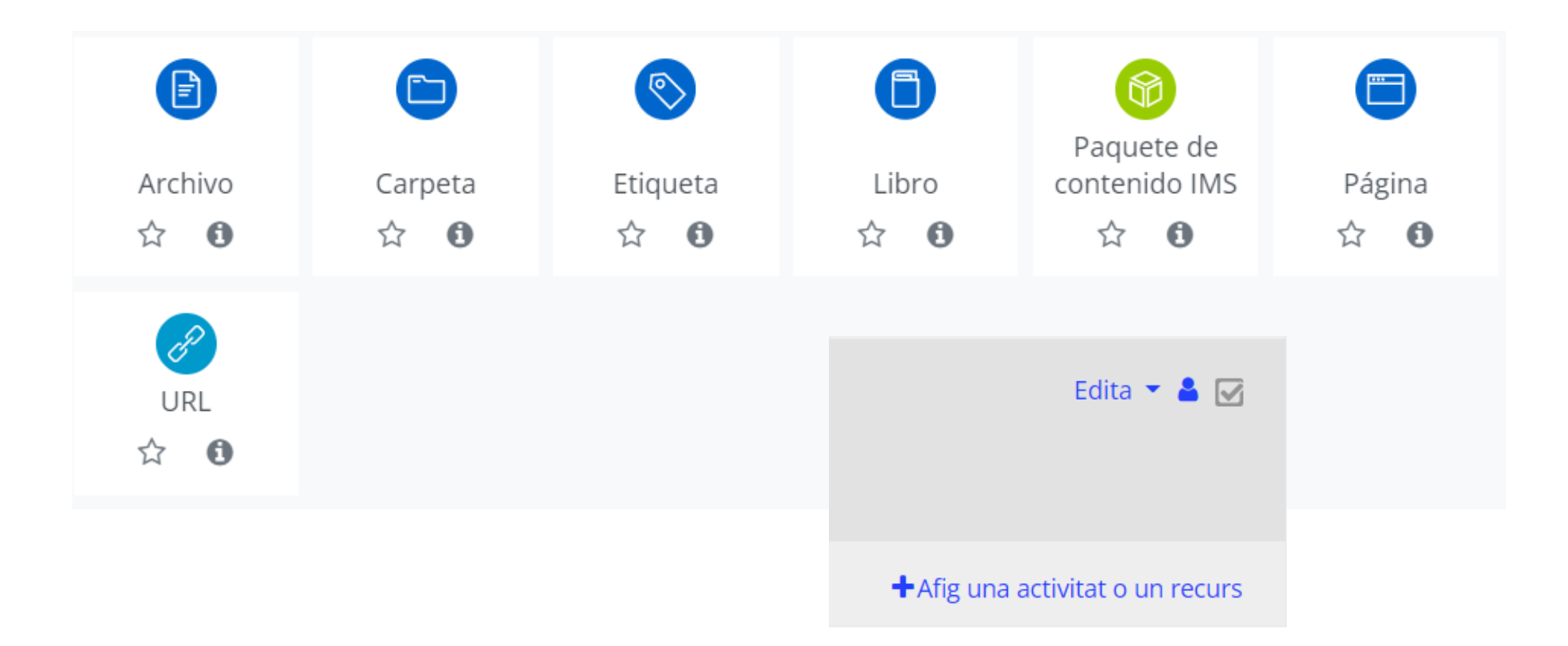

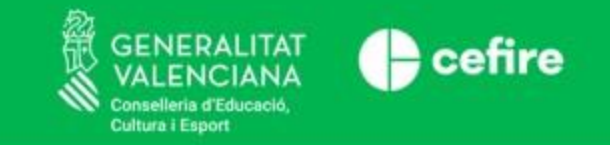

#### Funcionalidades para crear **Actividades**

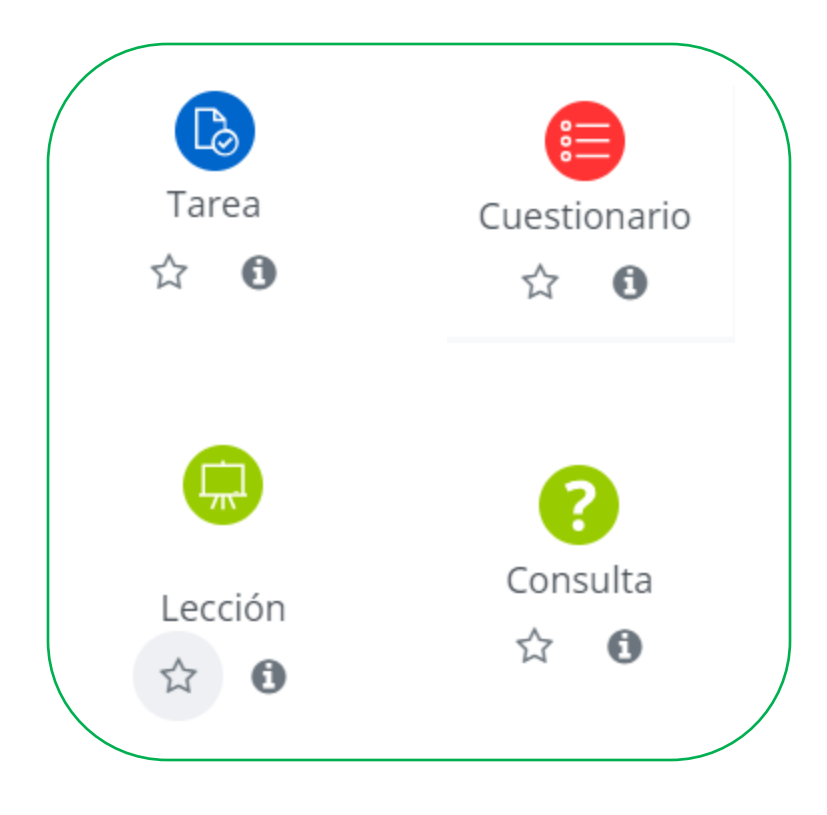

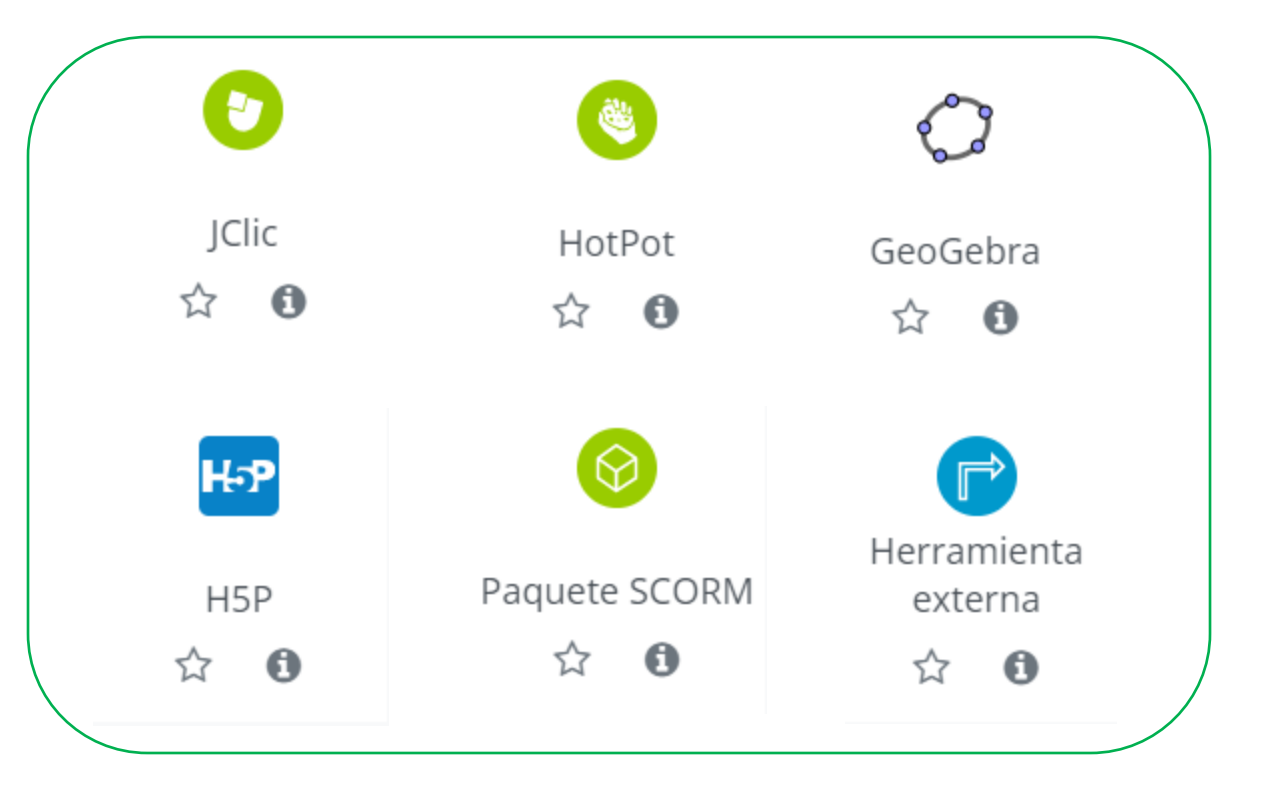

![](_page_16_Picture_0.jpeg)

#### Funcionalidades para el **Trabajo Colaborativo**

![](_page_16_Figure_3.jpeg)

![](_page_17_Picture_0.jpeg)

#### Funcionalidades para la **Comunicación**

![](_page_17_Picture_3.jpeg)

![](_page_17_Picture_4.jpeg)

![](_page_18_Picture_0.jpeg)

![](_page_18_Figure_3.jpeg)

![](_page_19_Picture_0.jpeg)

#### Funcionalidades para la **Evaluación, Retroalimentación y Seguimiento**

#### Tipus de retroacció

Tipus de retroacció

Comentaris de retroalimentació ⊙C PDF amb comentaris ⊙ Full de qualificació fora de línia ⊙ Fitxers de retroalimentació ⊙

Comentaris intercalats

Q

 $No \Leftrightarrow$ 

![](_page_19_Picture_7.jpeg)

![](_page_20_Picture_0.jpeg)

![](_page_20_Picture_12.jpeg)

![](_page_21_Picture_0.jpeg)

![](_page_21_Picture_12.jpeg)

![](_page_22_Picture_0.jpeg)

### **¿QUÉ PODEMOS HACER EN AULES?**

#### Funcionalidades para la **Evaluación, Retroalimentación y Seguimiento**

![](_page_22_Picture_18.jpeg)

> Administración del curso

![](_page_23_Picture_0.jpeg)

#### Funcionalidades para la **Evaluación, Retroalimentación y Seguimiento**

#### Compleció de l'activitat

![](_page_23_Figure_4.jpeg)

![](_page_24_Picture_0.jpeg)

![](_page_24_Figure_3.jpeg)

![](_page_25_Picture_0.jpeg)

![](_page_25_Figure_3.jpeg)

![](_page_26_Picture_0.jpeg)

![](_page_26_Picture_3.jpeg)

- Evaluación entre pares
- Rúbricas
- Autoevaluación

![](_page_26_Picture_53.jpeg)

![](_page_27_Picture_0.jpeg)

#### Funcionalidades para la **Planificación, Gestión y Organización**

![](_page_27_Figure_3.jpeg)

My OneNote Notebook My OneDrive **Tii** Microsoft Teams **Contract Editar opciones** 

![](_page_28_Picture_0.jpeg)

#### **AULES COMO PLATAFORMA EDUCATIVA DE CENTRO**

- Cada nivel educativo tiene su sabor correspondiente
- Sincronizado con Itaca
- Permite tener cursos para cada grupo y asignatura que se imparta
- Se puede utilizar en:
	- Formación presencial
	- Formación online/mixta
- Sirve como guión y/o apoyo al aprendizaje del alumnado

![](_page_28_Picture_9.jpeg)

![](_page_29_Picture_0.jpeg)

### **AULES PARA LA COORDINACIÓN DOCENTE Y DE CENTRO**

- Sabor: **Docente**
- A tener en cuenta: aquí no puede entrar el alumnado, solo el profesorado
- Ejemplos:
	- Curso para el claustro
		- Documentación, actas, consultas, entregas, calendario...
	- Curso por equipo docente
	- Curso para incidencias TIC en el centro
	- Cursos para proyectos del centro
	- Curso para grupos de trabajo, comisiones, etc.
	- Curso para la coordinación de formación y formaciones

![](_page_29_Picture_12.jpeg)

![](_page_30_Picture_0.jpeg)

#### **Curso AULES - Coordinación TIC del centro**

![](_page_30_Figure_2.jpeg)

![](_page_30_Figure_3.jpeg)

![](_page_31_Picture_0.jpeg)

### **Coordinación Equipo Docente**

![](_page_31_Picture_11.jpeg)

![](_page_32_Picture_0.jpeg)

#### **Coordinación Claustro**

![](_page_32_Picture_10.jpeg)

![](_page_32_Picture_11.jpeg)

0 0 enviados

![](_page_33_Picture_0.jpeg)

### **AULES PARA LA FORMACIÓN DOCENTE**

- Sabor: **Formación del profesorado**
- Encontraremos los cursos de formación
- Sustituto de http://cefire.edu.gva.es/

![](_page_33_Picture_61.jpeg)

![](_page_33_Picture_6.jpeg)

![](_page_33_Picture_7.jpeg)

![](_page_34_Picture_0.jpeg)

### **FORMACIÓN Y AYUDA EN AULES**

- Formación (presencial y a distancia)
- Autoformación:

![](_page_34_Picture_4.jpeg)

![](_page_34_Picture_5.jpeg)

**Gestor de cursos** en línea: Aules **INICIAL** 

Disponible también dentro de la propia plataforma Aules

![](_page_34_Picture_8.jpeg)

**Gestor de cursos** en línea: Aules **INTERMEDIO** 

Disponible también dentro de la propia plataforma Aules

- Ayuda:
	- [Portal Aules](https://portal.edu.gva.es/aules/​)
	- [GVAit3du](https://portal.edu.gva.es/gvait3du/es/aules/​)
	- [SAI](https://portal.edu.gva.es/sai/)
	- [Wiki de Aules](https://wiki.edu.gva.es/gvait3du/tiki-index.php?page=Wiki-de-Aules​)

![](_page_34_Picture_16.jpeg)

![](_page_34_Picture_17.jpeg)

![](_page_34_Picture_18.jpeg)

![](_page_35_Picture_0.jpeg)

## **GRACIAS POR VUESTRA ATENCIÓN**

![](_page_35_Picture_2.jpeg)